## **Dadeschools Email for Students**

All students have a dadeschools email given to them. A student's e-mail address is

## **schoolID#@students.dadeschools.net**

In order to access your e-mail follow these 3 easy steps:

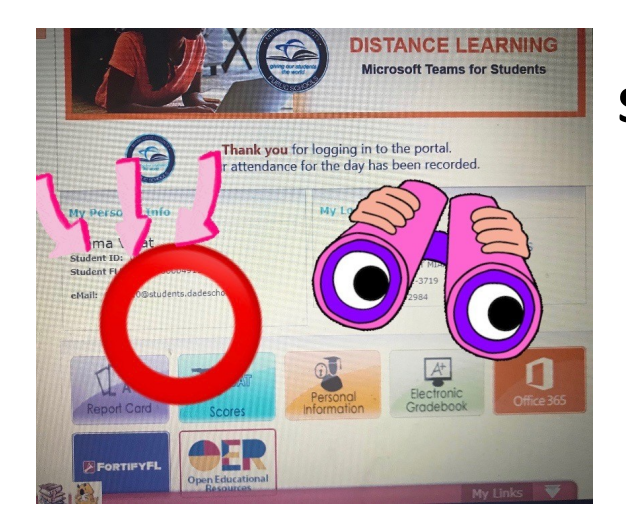

**Step 1– log in to your student portal. The student e-mail address is shown on the student portal homepage.**

**Step 2– Click on the orange icon that says Microsoft 365. If you are promoted to log in– the username is the dadeschools e-mail and the password is their portal password.** 

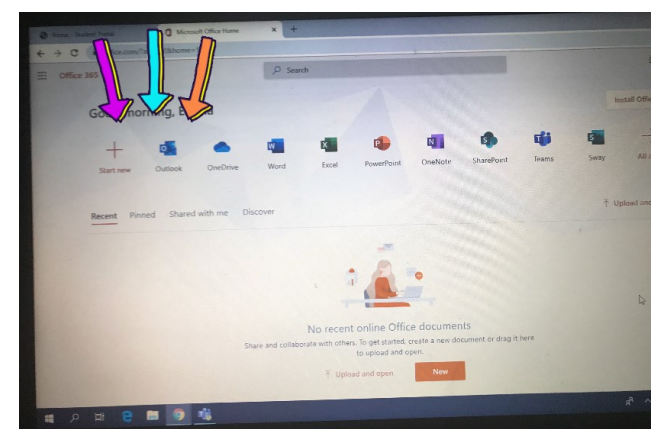

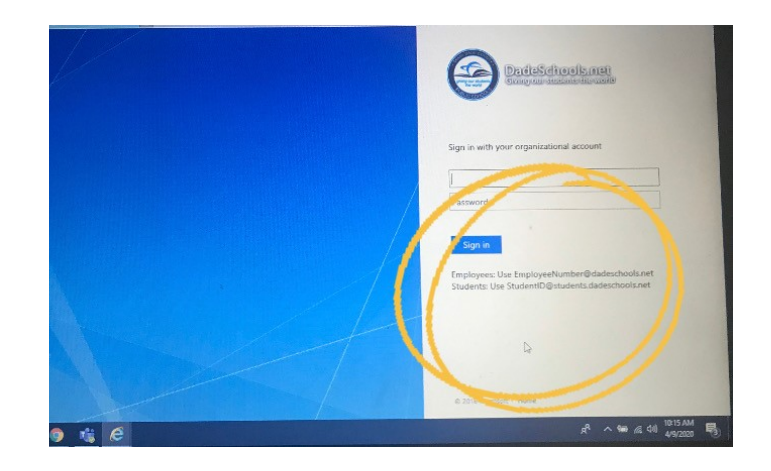

**Step 3– On the Microsoft 365 homepage– click on the blue icon that says Outlook– you will see e-mails sent to you and you will be able to send e-mails as well.**